Sources :

<https://openclassrooms.com/> L'ancien site 2minuteslearning.fr qui à malheureusement disparu <https://www.vectorskin.com/balises-html5/>

## **Les bordures**

Nous allons utiliser la propriété border qui regroupe l'ensemble des propriétés d'apparences.

Pour border on peut utiliser jusqu'à trois valeurs pour modifier l'apparence de la bordure : La largeur : indiquez la largeur de votre bordure. Mettez une valeur en pixels (comme 2px).

La couleur : c'est la couleur de votre bordure. Utilisez, comme on l'a appris dans la fiche numéro 8, soit un nom de couleur (black, red,…), soit une valeur hexadécimale (#FF0000), soit une valeur RGB (rgb(198, 212, 37)).

Le type de bordure : là, vous avez le choix. Voici les différentes valeurs disponibles...

none : pas de bordure (par défaut) solid : un trait simple dotted : pointillés dashed: tirets double : bordure double groove : en relief ridge : autre effet relief inset : effet 3D global enfoncé outset : effet 3D global surélevé

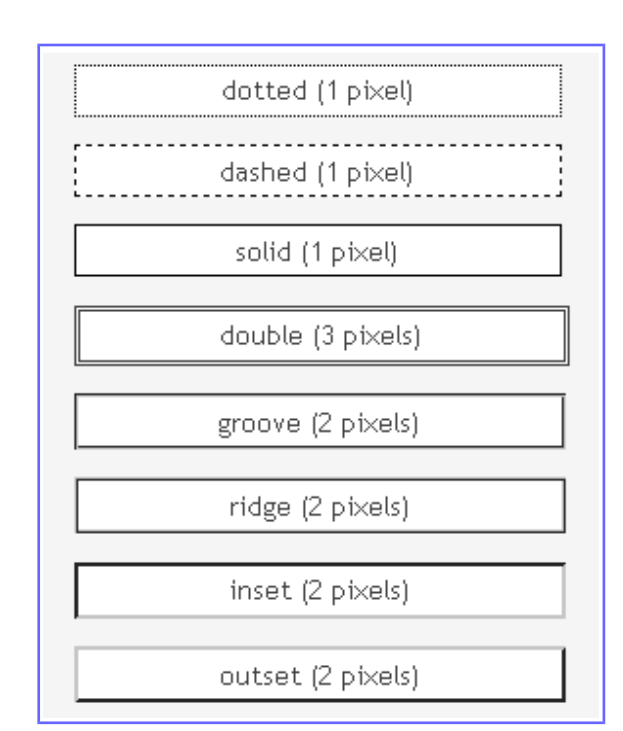

Vous n'êtes pas obligé d'appliquer la même bordure aux quatre côtés de votre élément. Si vous voulez mettre des bordures différentes en fonction du côté (haut, bas, gauche ou droite), vous pouvez le faire sans problème. Dans ce cas, vous devrez utiliser ces quatre propriétés : border-top : bordure du haut border-bottom : bordure du bas border-left : bordure de gauche border-right : bordure de droite

Par exemple, voici comment encadrer mes paragraphes

 border-left: 2px solid red; border-bottom: 4px dotted purple; border-top: 4px double yellow; border-right: 2px solid black;

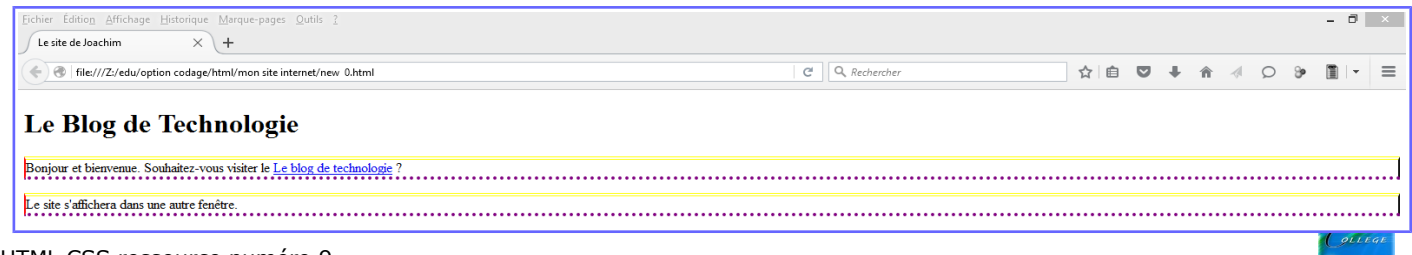

p {

}

## **les bordures arrondies**

La propriété border-radius va nous permettre d'arrondir facilement les angles de n'importe quel élément. Il suffit d'indiquer la taille (« l'importance ») de l'arrondi en pixels

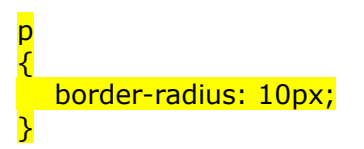

Pas d'exemple, cela ne fonctionne pas sur ma machine;)

## **les ombres**

La propriété box-shadow s'applique à tout le bloc et prend quatre valeurs dans l'ordre suivant :

- 1. le décalage horizontal de l'ombre
- 2. le décalage vertical de l'ombre
- 3. l'adoucissement du dégradé
- 4. la couleur de l'ombre
- Par exemple....

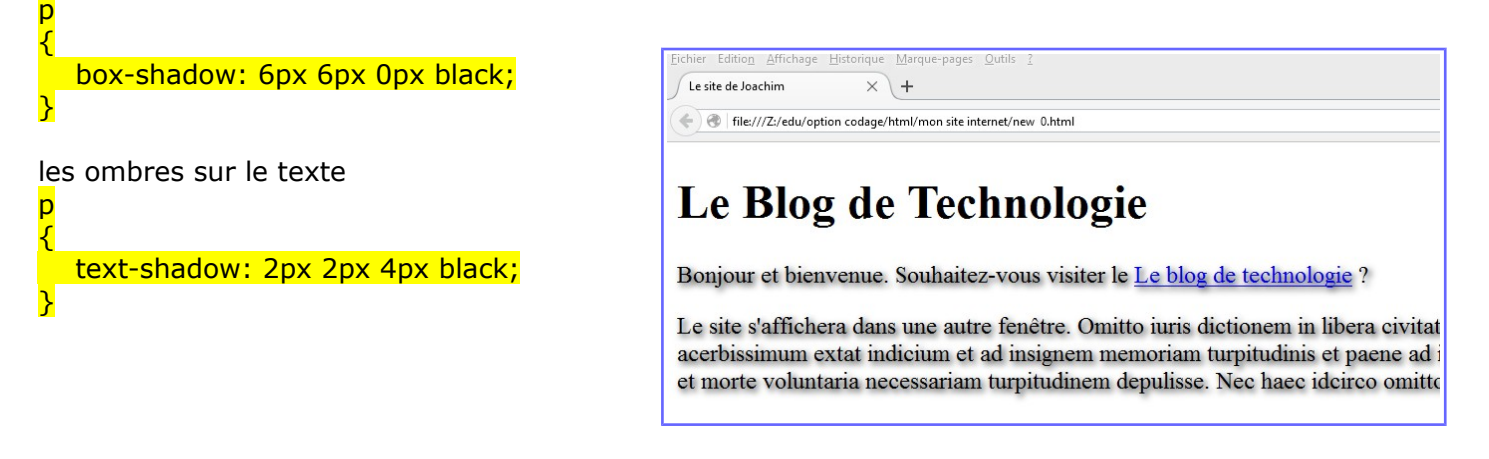

## En résumé

On peut appliquer une bordure à un élément avec la propriété border. Il faut indiquer la largeur de la bordure, sa couleur et son type (trait continu, pointillés…).

On peut arrondir les bordures avec border-radius.

Le texte peut lui aussi avoir une ombre avec text-shadow.

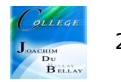